# [nanoBase 1997](#page-0-0)

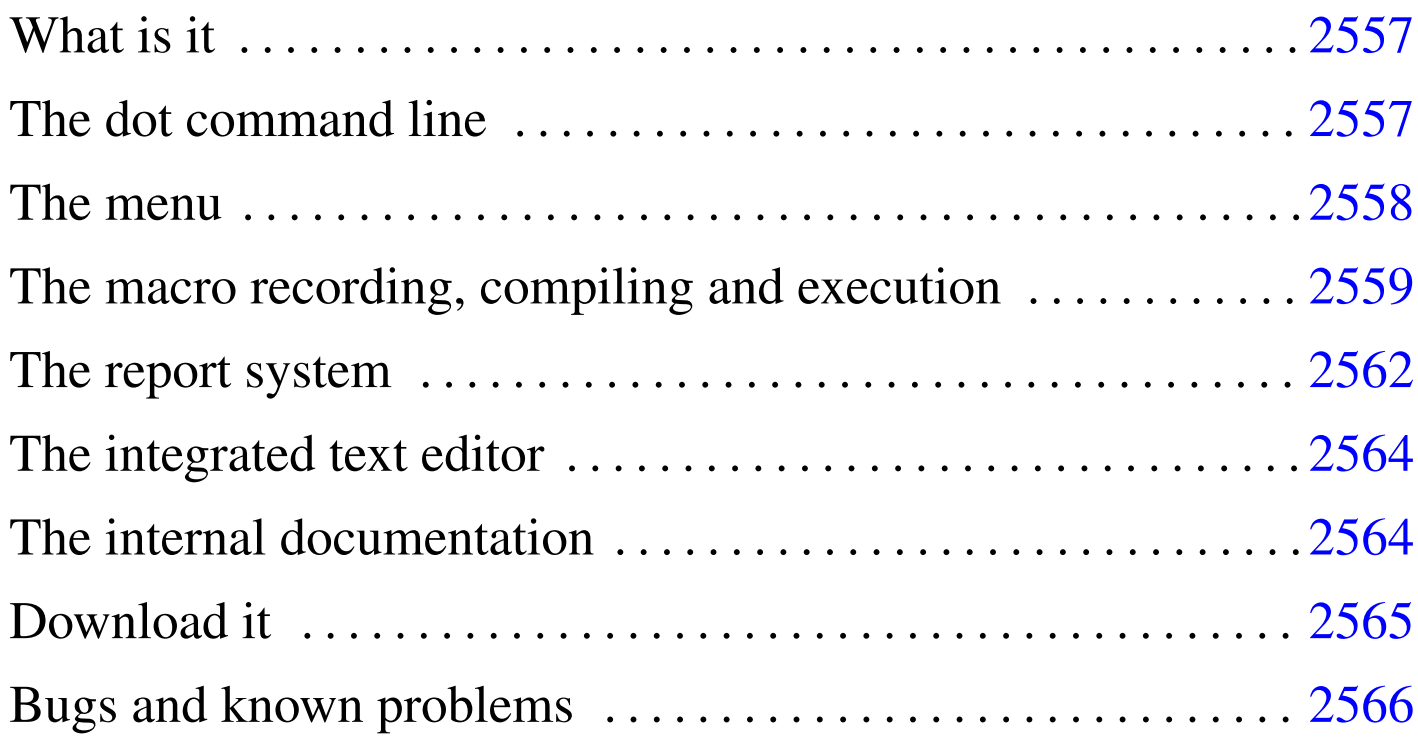

An old, but free xBase for Dos.<sup>1</sup>

## <span id="page-0-0"></span>What is [it](#page-10-0)

<span id="page-0-1"></span>nano $Base^2$  is a Dos program that works essentially as:

- a dot command line xBase,
- a menu driven xBase,
- a xBase program interpreter.

nanoBase 1997 is compiled in two versions: a small one to be used with old computers (x86-16 with 640 Kibyte RAM), and a second one to be used with better computers, at least i286 (or better) with 2 Mibyte RAM.

## <span id="page-1-2"></span><span id="page-1-0"></span>The dot [com](#page-1-2)mand line

Figure u136.1. The dot line.

```
10/DBFNTX 19
             || \cdot || 1|ADDRESS
                                               11 ADDRESS.NTX | 1 ADDRESS
dbusearea( .T., , "ADDRESS.DBF" )
dbsetindex( "ADDRESS.NTX" )
 lias ()
:elect ()
          ٠
1+1sgrt (123)
         11.09053651
24424
  16777216.00000000
24 * 1665536.00000000
        256,00000000
```
«

[Esc] Exit [F1] Help [F2] List [Enter] Exec [f] Prev [1] Next [F10] Menu

The dot command line is the first face of nanoBase, the one that appears starting the program normally. It recalls the dot line command of the old xBases.

Please note that **nanoBase recognise only expressions** (that is: no commands).

<span id="page-1-1"></span>The menu

Figure u136.2. The file menu.

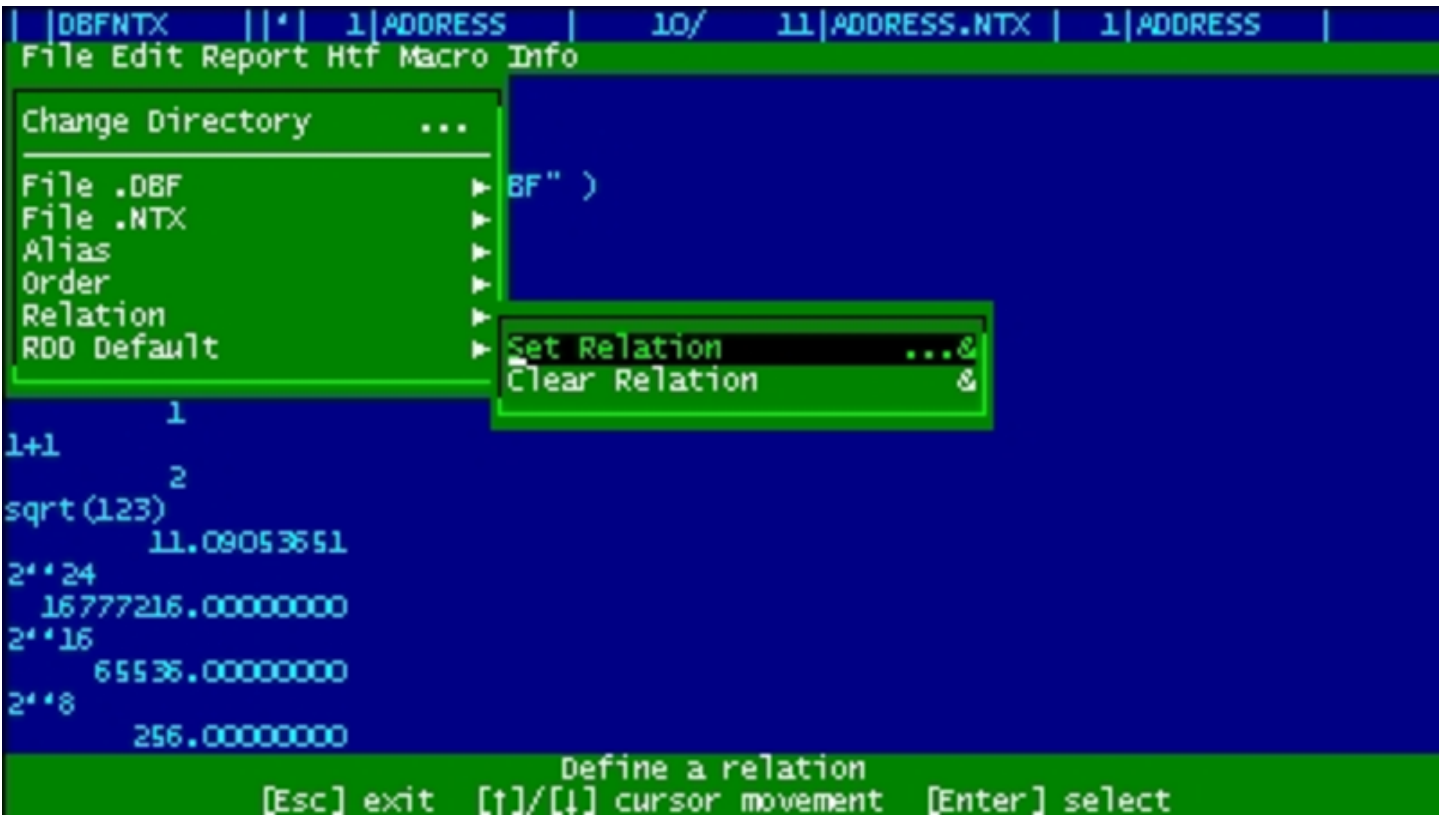

Pressing [*F10*] the nanoBase menu appears.

From this menu the operations are easier than writing all commands on a prompt line, but it is always possible to come back to the dot line to do an operation not available from the menu.

<span id="page-2-0"></span>The macro recording, compiling and execution

Figure u136.3. The macro menu.

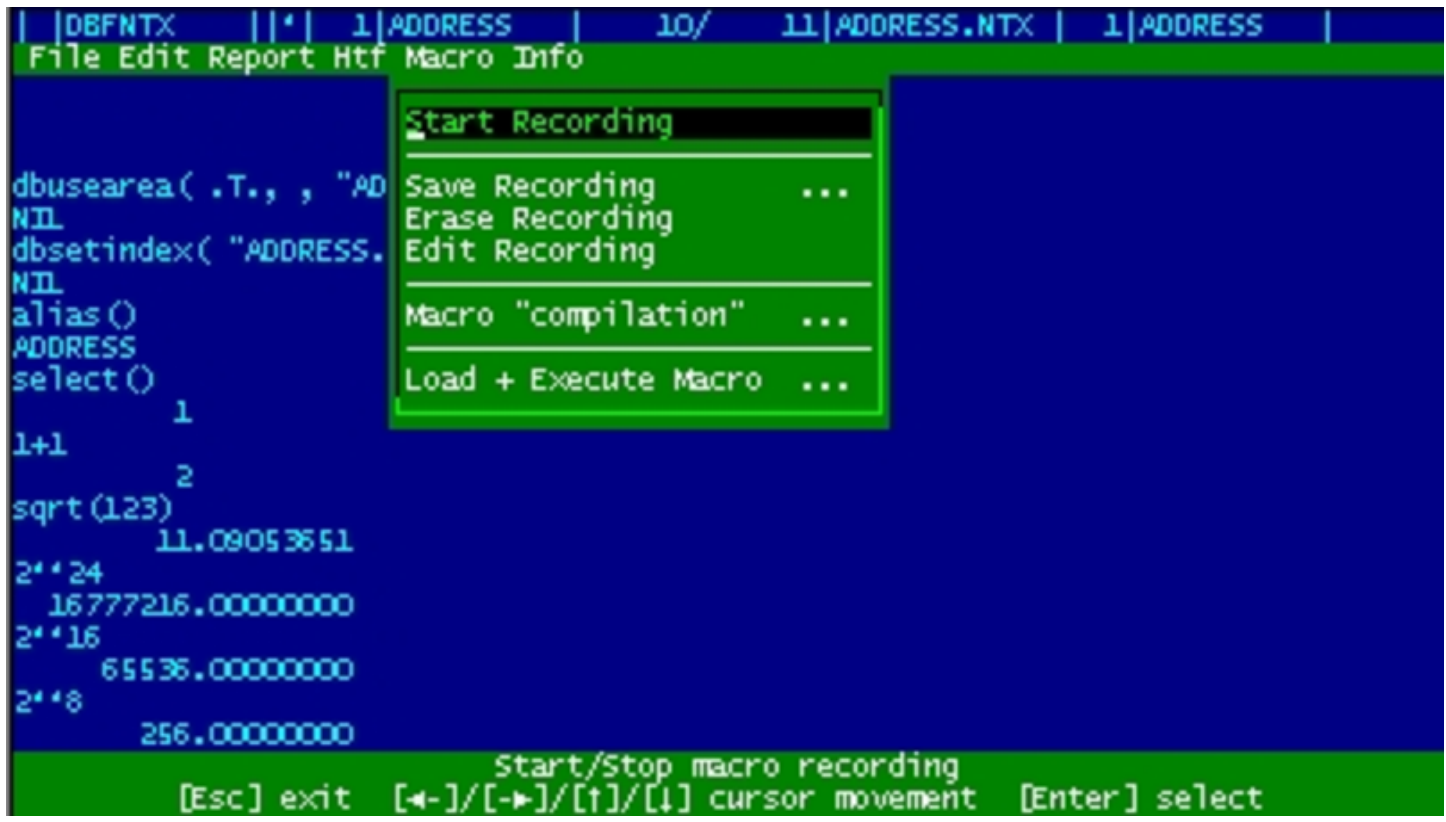

nanoBase is able to record some actions made with the menu and all what is correctly typed from the dot prompt. This may be the begin for a little program (called macro inside nanoBase) that can be executed as it is (ASCII), or compiled into another format, faster to execute.

Macros for nanoBase are made with a reduced set of the Clipper syntax. The statements recognised from nanoBase are:

```
|PROCEDURE procedure_name
      | statements...
      \lceil RETURN\rceil| statements...
|ENDPROCEDURE
```
|DO PROCEDURE *procedure\_name*

|BEGIN SEQUENCE

| *statements*...

| [BREAK]

| *statements*...

|END

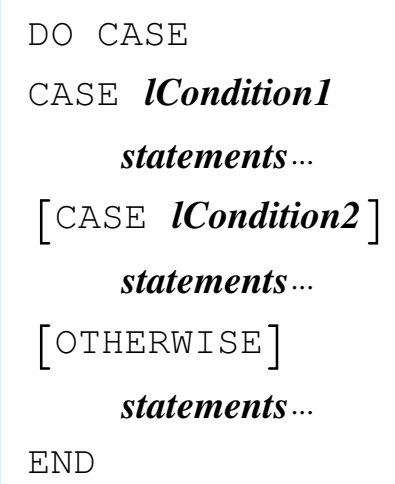

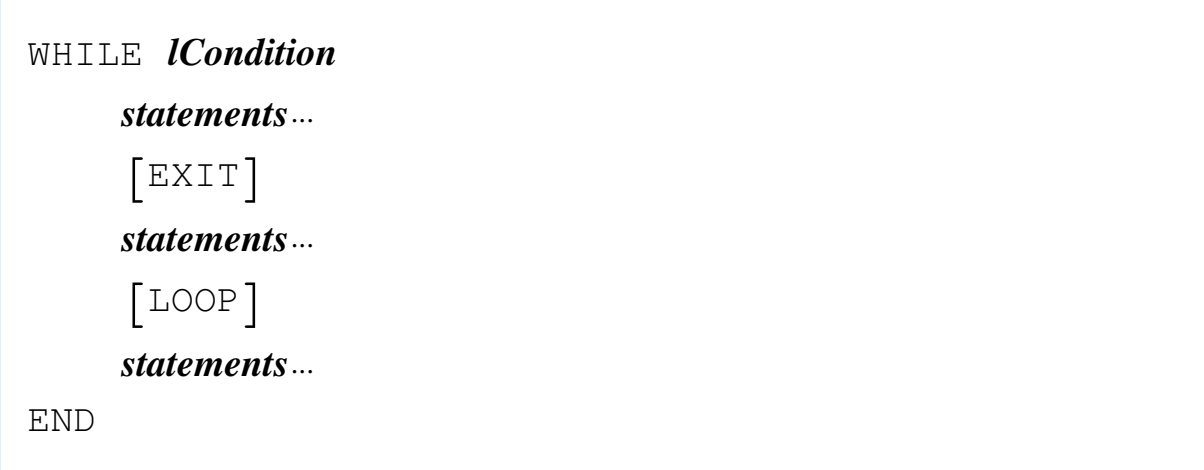

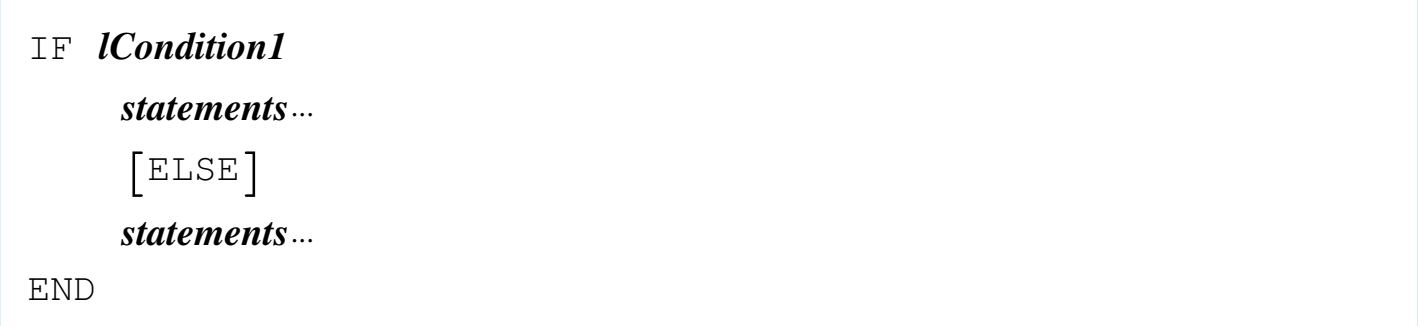

- the '**FOR**' loop is not available (too difficult to implement),
- there may be no user defined functions (code blocks may be created instead),
- procedure calls cannot transfer variables,
- there are only public (global) variables.

Beside these limitations, there are many added functions to the standard language that make the programming easier.

All you need is inside '**NB.EXE**':

- the utility to handle manually the data,
- the macro compiler,
- the macro executor.

<span id="page-5-0"></span>The report system

Figure u136.4. The report menu.

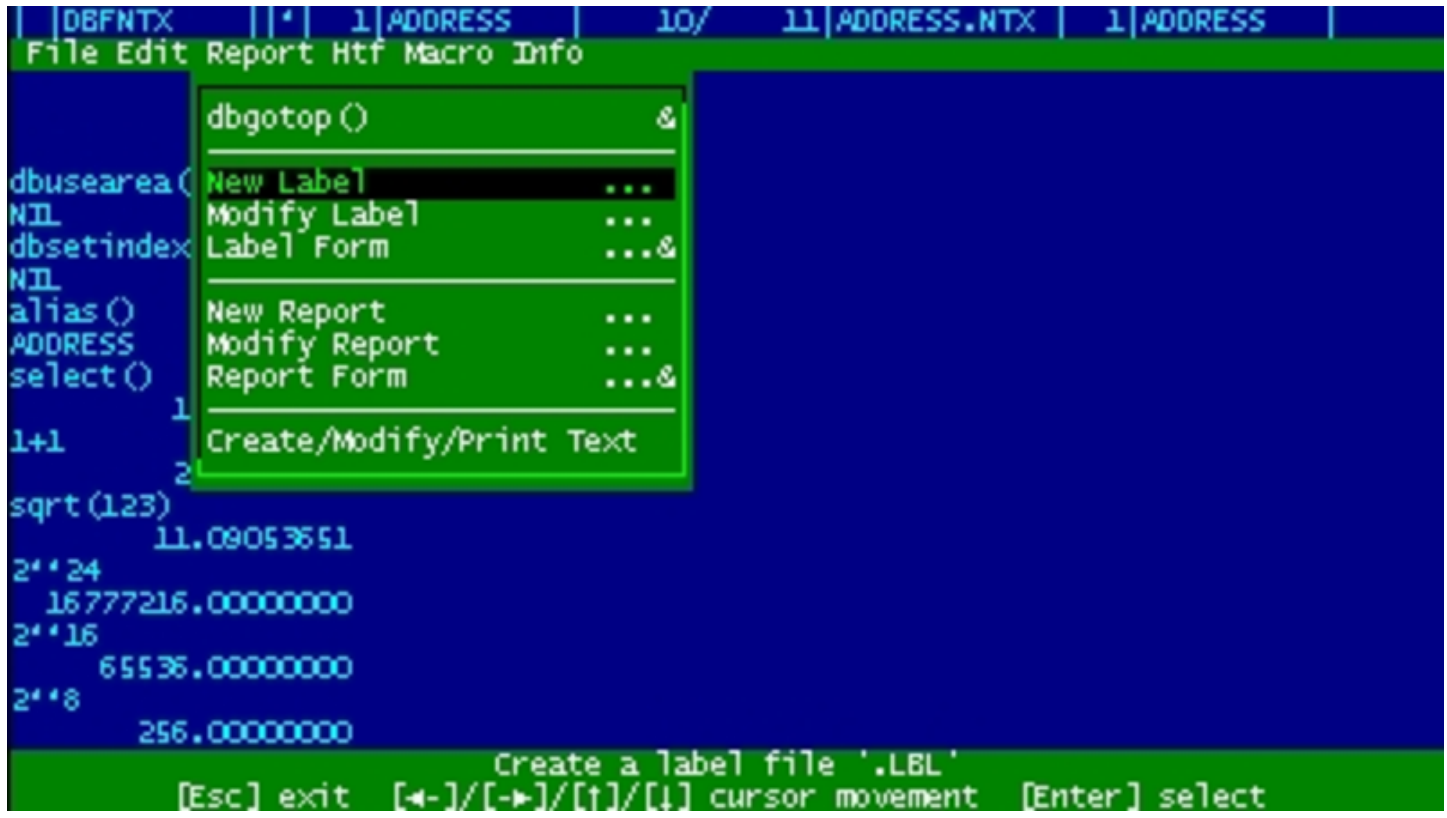

nanoBase can handle label ('.LBL') and form ('.FRM') files in the dBaseIII format. Labels and forms may be created and edited inside nanoBase. Beside these old report system there is another way to make a little bit complicated reports without making a complex macro: it is called RPT.

A RPT file is a ASCII file with text mixed with code. The text may contain variables (usually a field or an expression containing fields).

To make a complex report some work is needed, but surely less than the time needed to make a report program.

The main purpose of it was to be able to print text with variables (typically names and addresses) for every record of a particular '.DBF' file. Now the RPT system makes something more.

### <span id="page-7-2"></span><span id="page-7-0"></span>The int[egrate](#page-7-2)d text editor

Figure u136.5. The integrated text editor.

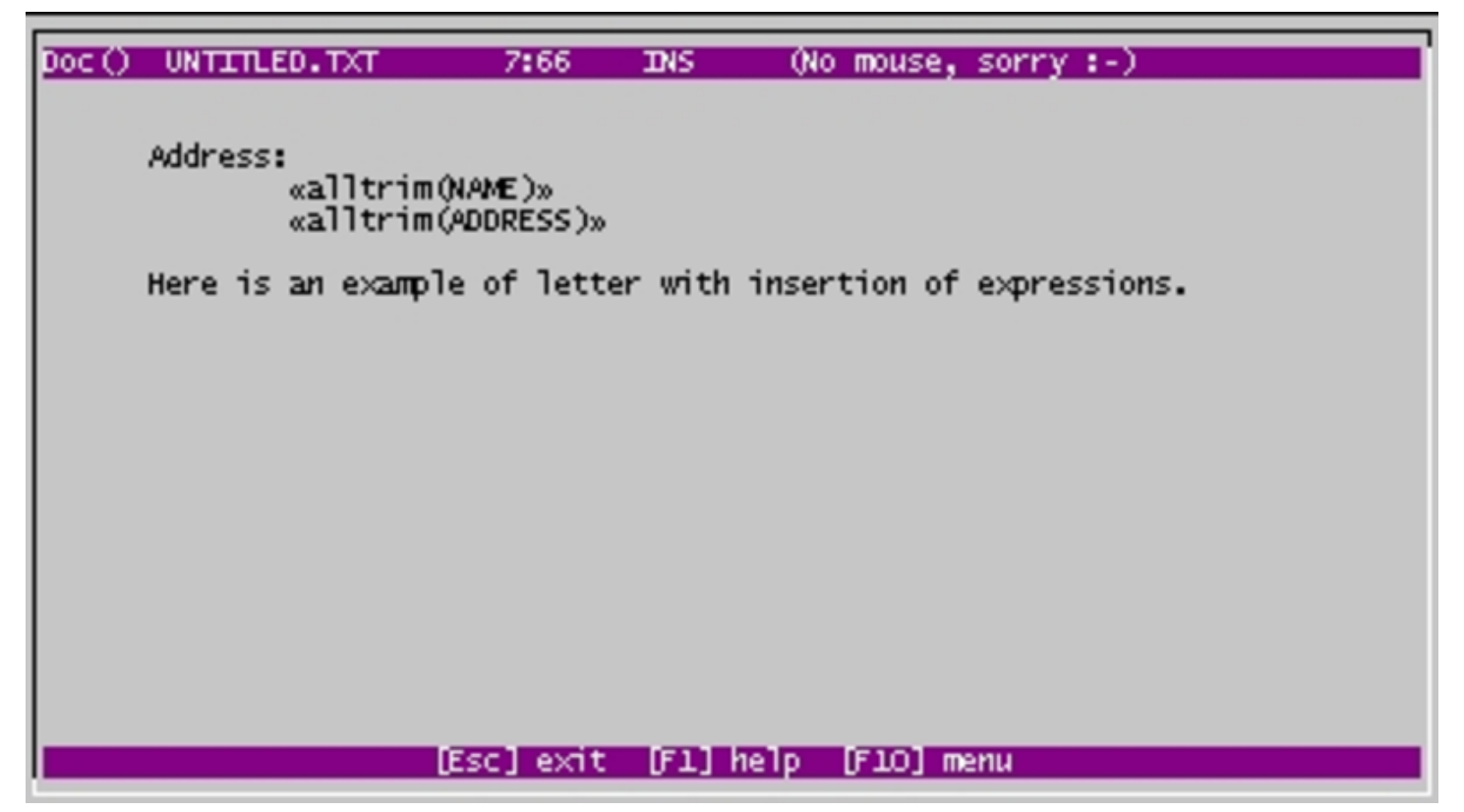

nanoBase contains an integrated text editor not particularly good, but very usefull for RPT files (as the expression insertion is very easy with the use of the [*F2*] key) and whenever there isn't any other editor there.

<span id="page-7-1"></span>The internal documentation

«

Figure u136.6. The internal documentation.

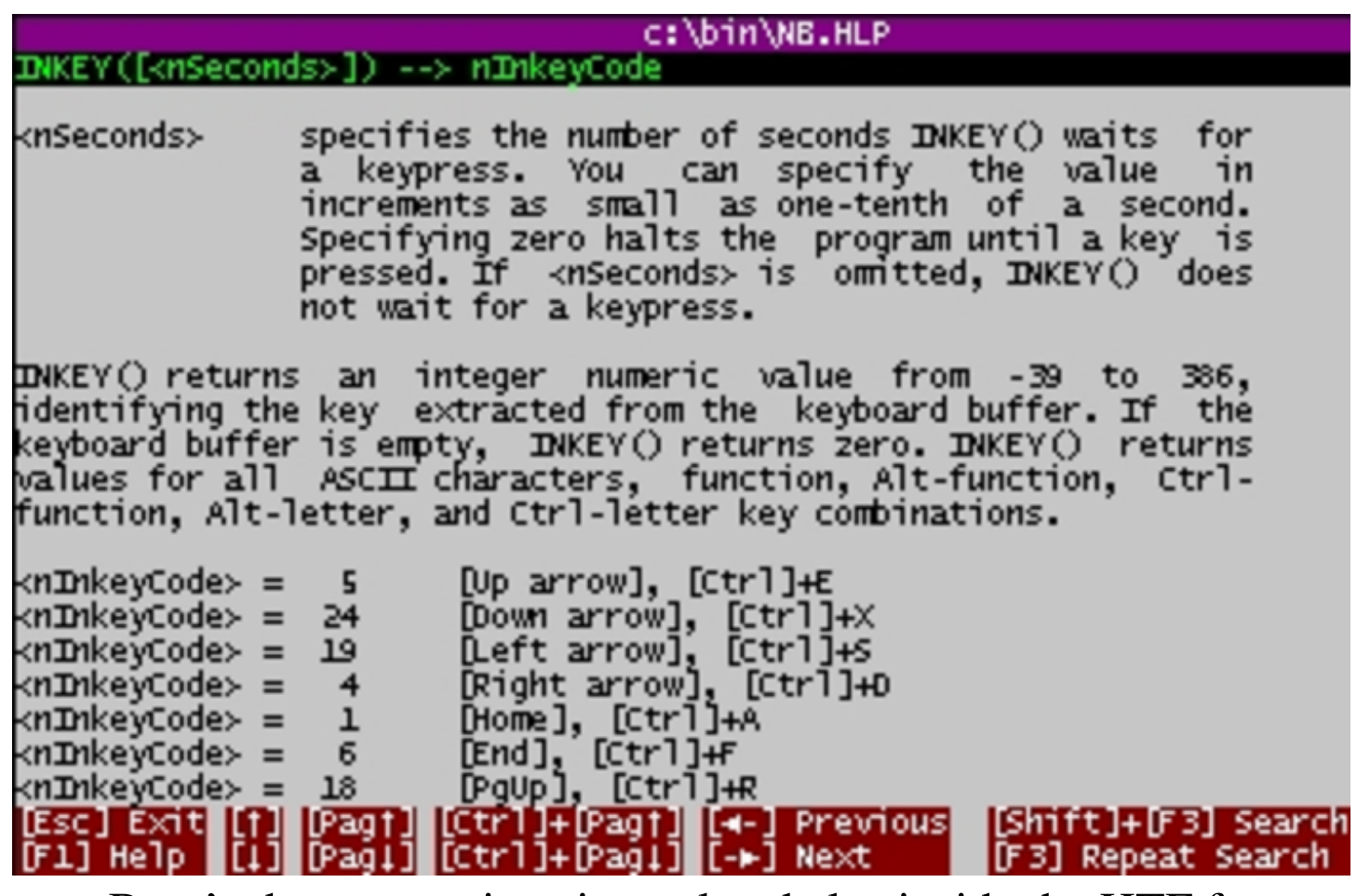

nanoBase's documentation si translated also inside the HTF format: 'NB.HLP'. Pressing [*F1*], normally, a contextual piece of the manual appears.

Some standard functions have its own internal help, contained inside the '.EXE' file. This was made to help programming with nanoBase.

«

<span id="page-8-0"></span>Download it

Here is the 1997 edition of nanoBase.

• [EXE for small computers.](ftp://ftp.simtel.net/pub/simtelnet/msdos/database/nbase7a1.zip)

[ftp://ftp.simtel.net/pub/simtelnet/msdos/databas](http://www.google.com/search?q=nbase7a1.zip)e/nbase7a1.zip http://www.google.com/search?q=nbase7a1.zip

2565

• [EXE for](ftp://ftp.simtel.net/pub/simtelnet/msdos/database/nbase7a2.zip) [i286 with more than 2 Mibyte.](ftp://ftp.simtel.net/pub/simtelnet/msdos/database/nbase7a2.zip)

[ftp://ftp.simtel.net/pub/simtelnet/msdos/databas](http://www.google.com/search?q=nbase7a2.zip)e/nbase7a2.zip http://www.google.com/search?q=nbase7a2.zip

- [Runtime for small computers.](ftp://ftp.simtel.net/pub/simtelnet/msdos/database/nbase7a3.zip) [ftp://ftp.simtel.net/pub/simtelnet/msdos/databas](http://www.google.com/search?q=nbase7a3.zip)e/nbase7a3.zip http://www.google.com/search?q=nbase7a3.zip
- [Documentation in many different formats.](ftp://ftp.simtel.net/pub/simtelnet/msdos/database/nbase7a4.zip) [ftp://ftp.simtel.net/pub/simtelnet/msdos/databas](http://www.google.com/search?q=nbase7a4.zip)e/nbase7a4.zip http://www.google.com/search?q=nbase7a4.zip
- [Macro programming examples.](ftp://ftp.simtel.net/pub/simtelnet/msdos/database/nbase7a5.zip) [ftp://ftp.simtel.net/pub/simtelnet/msdos/databas](http://www.google.com/search?q=nbase7a5.zip)e/nbase7a5.zip http://www.google.com/search?q=nbase7a5.zip
- [Source for version 96.06.16, without mouse support \(1996\).](ftp://ftp.simtel.net/pub/simtelnet/msdos/database/nbase7a6.zip) [ftp://ftp.simtel.net/pub/simtelnet/msdos/databas](http://www.google.com/search?q=nbase7a6.zip)e/nbase7a6.zip http://www.google.com/search?q=nbase7a6.zip
- [Source for version 1997.](ftp://ftp.simtel.net/pub/simtelnet/msdos/database/nbase7a7.zip) [ftp://ftp.simtel.net/pub/simtelnet/msdos/databas](http://www.google.com/search?q=nbase7a7.zip)e/nbase7a7.zip http://www.google.com/search?q=nbase7a7.zip

<span id="page-9-0"></span>Bugs and known problems

```
«
```
Here is the list of known bugs and problems.

• Comparison with floating point numbers may fail. It is better to convert numbers into string before comparing them.

- Macros may be contained inside ASCII files or a ''compiled'' '.DBF' file. In the second case, when nanoBase executes the macro, a work area (the last available one) is used, so it should not be closed or the macro execution will be stopped. A '**dbcloseall()**' will stop execution of the macro. In substitution of '**dbcloseall()**', '**DBCLOSE()**' should be used.
- To simplify the macro interpretation, lines such as this:

|qqout( "You can't do that // you can't do that!" )

will generate an error as the interpreter will read only:

|qqout( "You can't do that

• nanoBase works good also if you have a screen configuration that permits you to show more than the usual 80 columns and 25 lines, but the library used to handle the mouse is not able to work outside the 80×25 area.

<sup>1</sup> This material appeared originally at 'http://www.geocities. [c](#page-0-1)om/SiliconValley/7737/nanobase.html', in 1997.

#### <span id="page-10-0"></span><sup>2</sup> nanoBase GNU GPL

###